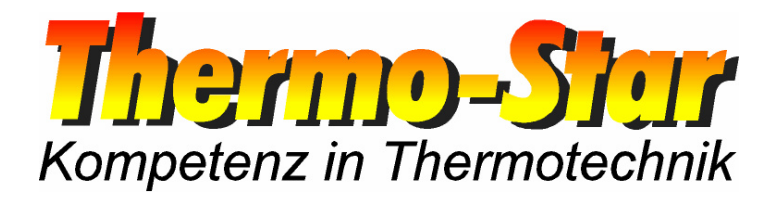

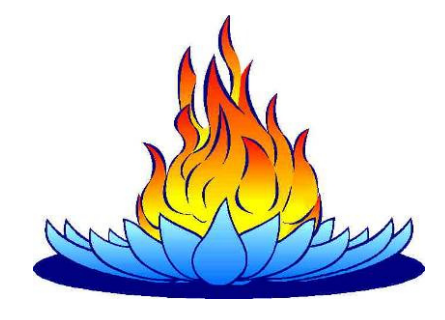

# **Instructions de commande pour l'interface LAN de système réglage du Thermo-Star**

- Situation mars 2010 -

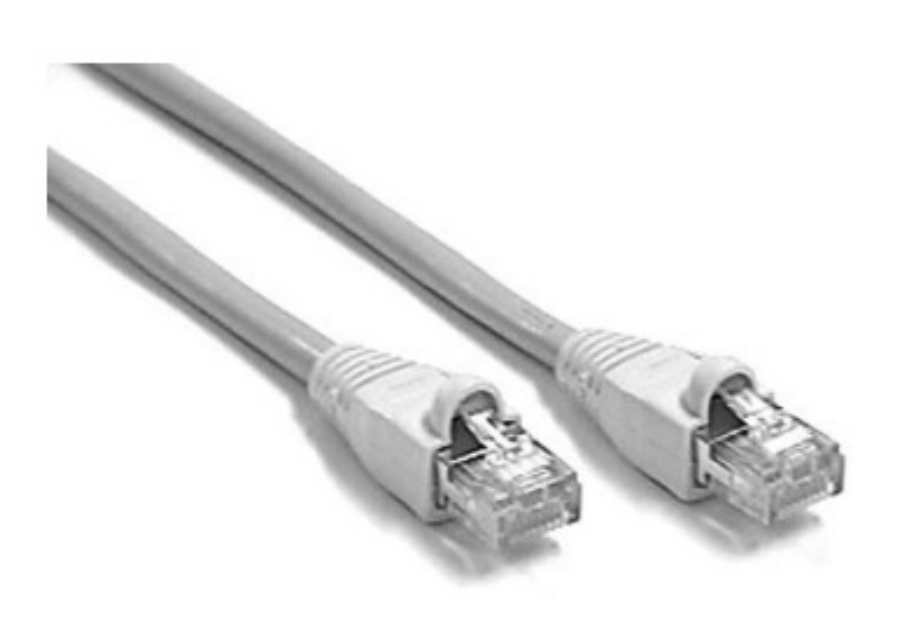

Thermo-Star GmbH Krantzstr. 7 / Gebäude 37 D 52070 Aachen

 $\textcircled{2}$  +49 241 60845-0

■ +49 241 60845-100  $\Box$  www.thermo-star.de  $\boxtimes$  info@thermo-star.de

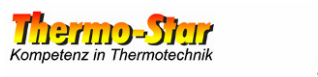

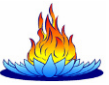

# **Inhaltsverzeichnis**

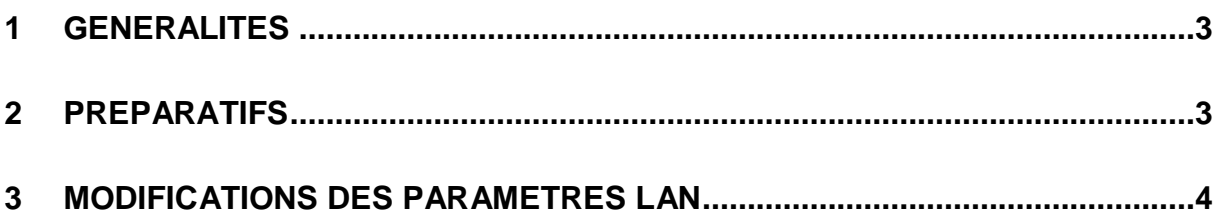

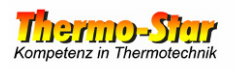

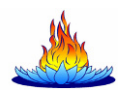

## **1 Généralités**

Propriétés de l'interface :

- TCP Modbus
- Mode semi-duplex
- 10/100 TX
- Auto-MDI/MDI-X

Un câble LAN conventionnel suffit pour relier un système réglage à un PC ou à un réseau (recommandation : Cat5.e ou supérieur). L'occupation du câble ne revêt pas d'importance.

Les réglages standard à l'état de la livraison sont les suivants:

- Adresse IP : 192.168.222.222
- Gateway standard : 192.168.222.222
- Masque sous-réseau : 255.255.000.000

Ces paramètres peuvent être modifiés à tout moment. La façon de procéder nécessaire à cette fin est décrite dans les présentes instructions.

#### **Attention : Les modifications apportées à ces paramètres doivent être notifiées durablement à proximité du raccord car une perte de ces paramètres est liée à des travaux considérables et seul un technicien de service peut y remédier.**

## **2 Préparatifs**

Un PC/Notebook équipé de Windows® avec un raccord LAN et un câble de réseau est nécessaire pour modifier ces paramètres.

Reliez le système réglage avec le PC / Notebook et modifiez provisoirement les paramètres LAN du PC / Notebook de manière à permettre une liaison entre les deux appareils.

Exemple :

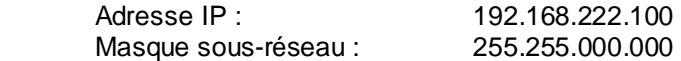

Testez maintenant si les paramètres choisis fonctionnent en cliquant sur **START** puis sur **EXECUTER**; dans la case d'entrée, tapez **cmd** et **Enter** et saisissez ce qui suit dans la fenêtre de demande d'entrée:

ping 192.168.222.222 **Enter**.

Si la liaison fonctionne, continuez avec le point 3; dans le cas contraire, contrôlez les paramètres du PC ainsi que le câble utilisé et essayez à nouveau.

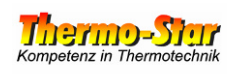

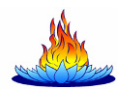

# **3 Modifications des paramètres LAN**

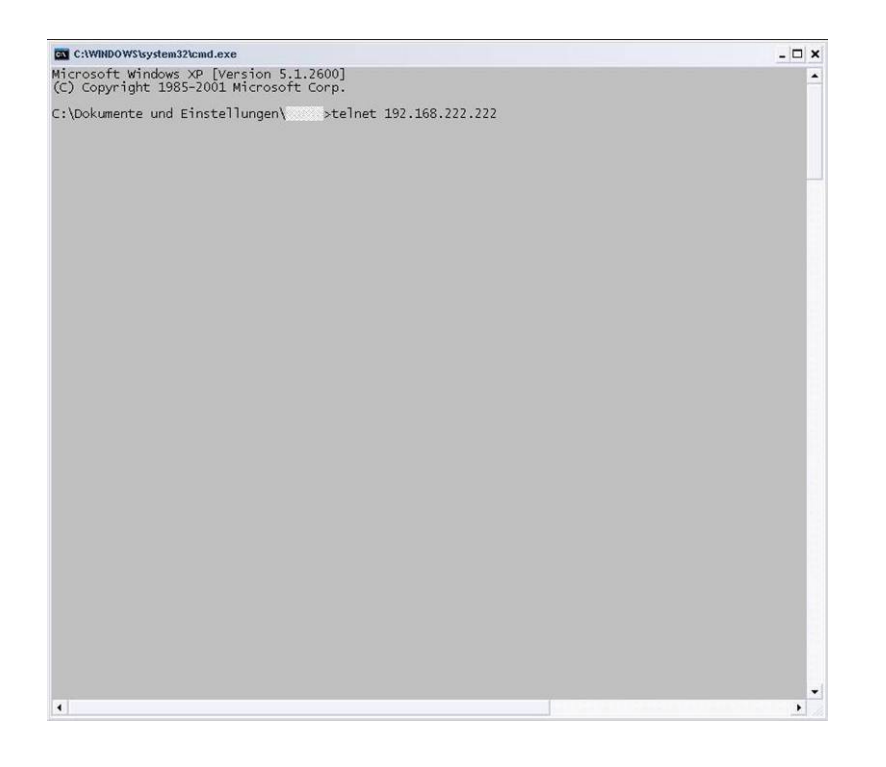

Tapez l'ordre suivant

telnet 192.168.222.222

et appuyez ensuite sur **ENTER**.

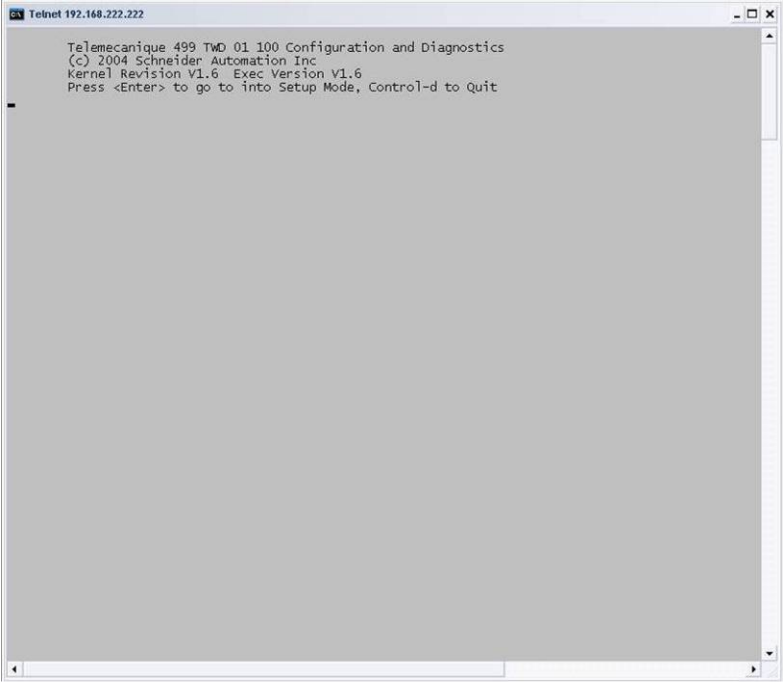

Appuyez sur la touche **ENTER** pour accéder au Setup.

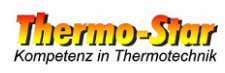

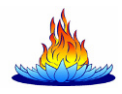

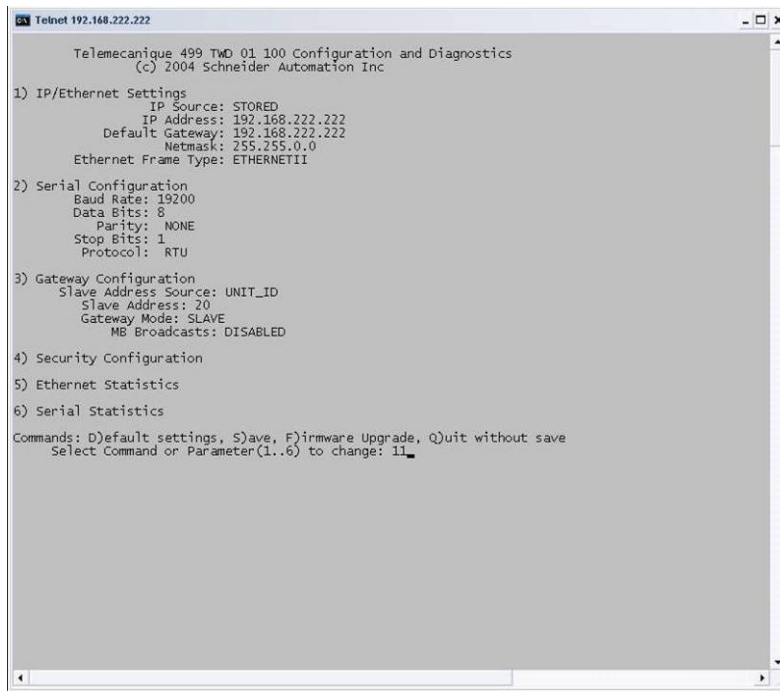

Tapez un **1** et appuyez sur **ENTER**.

Remarque : Vos entrées sont affichées en double dans les pages suivantes. Cela ne doit toutefois pas vous déranger.

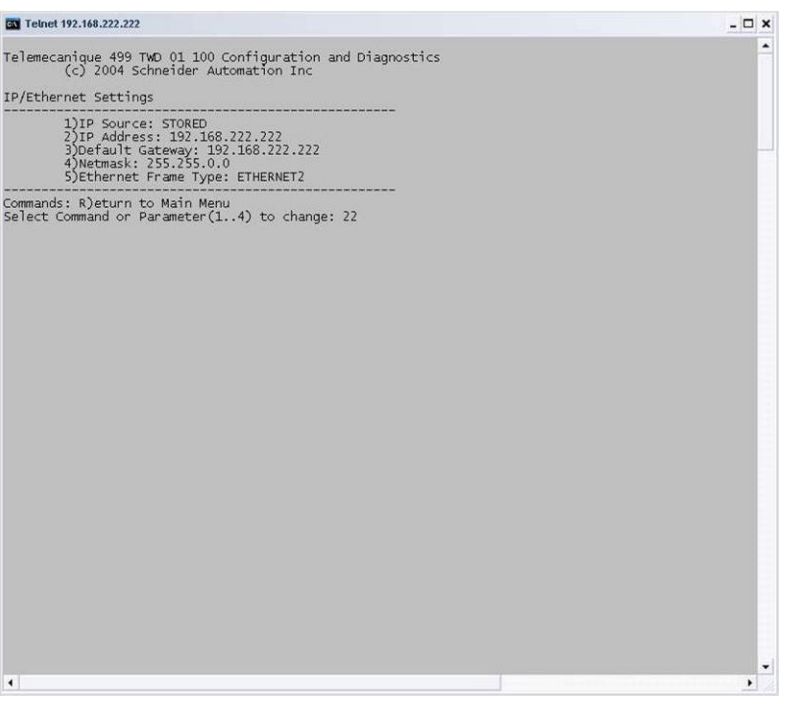

Tapez le chiffre correspondant au paramètre que vous souhaitez modifier puis appuyez sur **ENTER**.

**Attention! Les paramètres 1) et 5) ne doivent pas être modifiés!**

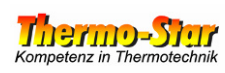

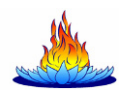

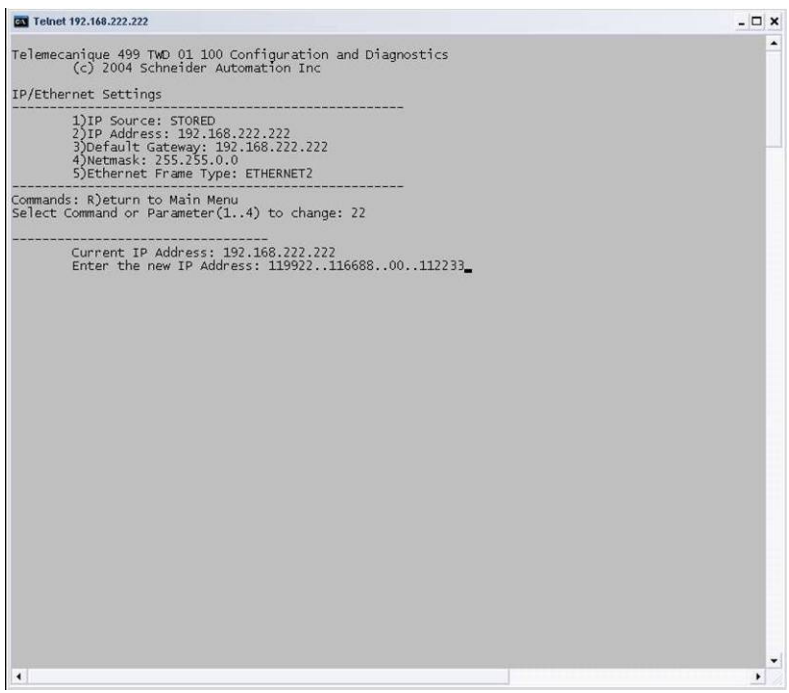

Modifiez le paramètre choisi comme vous le souhaitez puis appuyez sur **ENTER**.

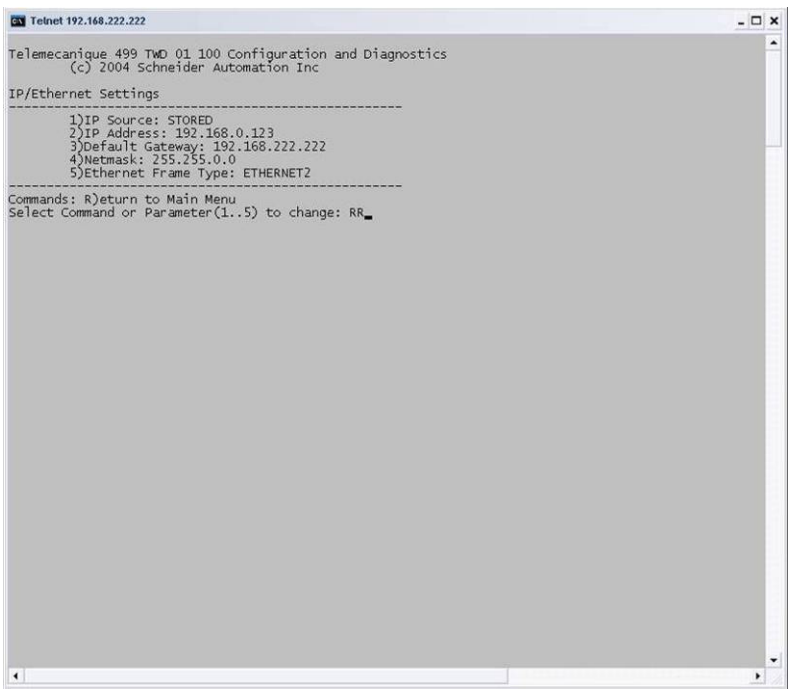

Après avoir procédé à toutes les modifications souhaitées, tapez un **R** majuscule pour « Return » et appuyez sur **ENTER**.

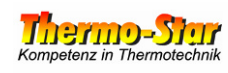

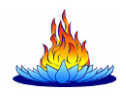

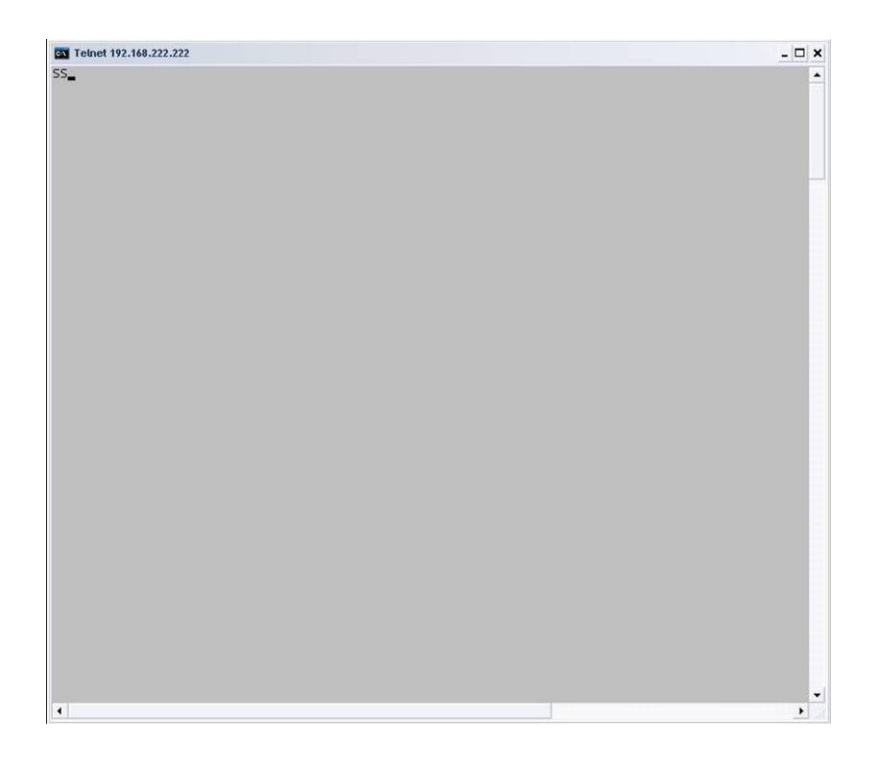

Tapez maintenant un **S** majuscule pour « Save » dans la fenêtre qui est maintenant complètement vide puis appuyez sur **ENTER**.

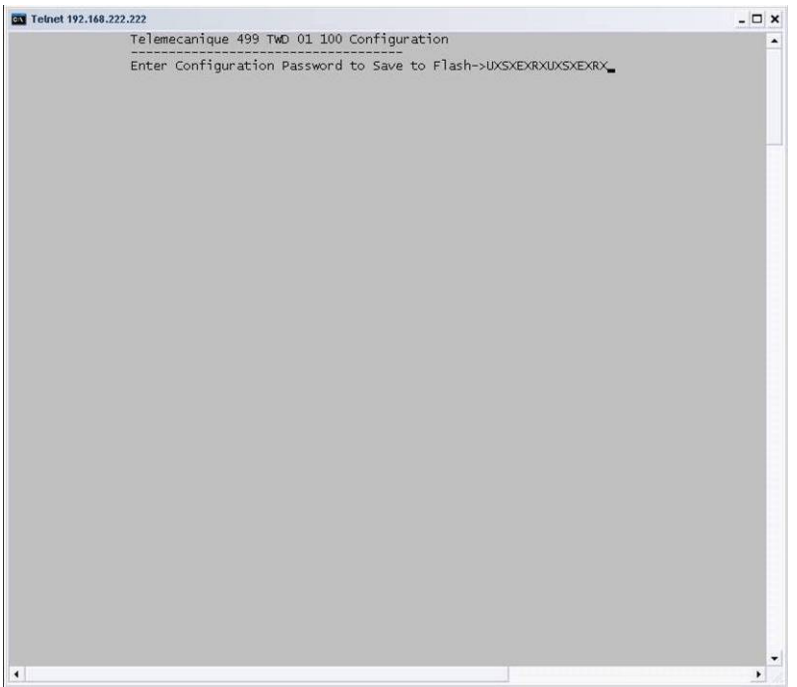

Un mot de passe vous est maintenant demandé pour que les modifications soient reprises de manière durable. Tapez USERUSER puis appuyez sur **ENTER**.

Remarque : Vos entrées sont affichées en double (une fois de façon apparente, une fois de façon cachée par un X comme substitut). Cela ne doit toutefois pas vous déranger.

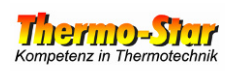

 $\Box$  x

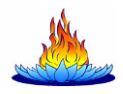

EN Telnet 192.168.222.222

Configuration successfully stored to Twido.<br>Reboot your module for the new Configuration to be in effect. Rebooting in 5 Seconds. You will lose your telnet connection.

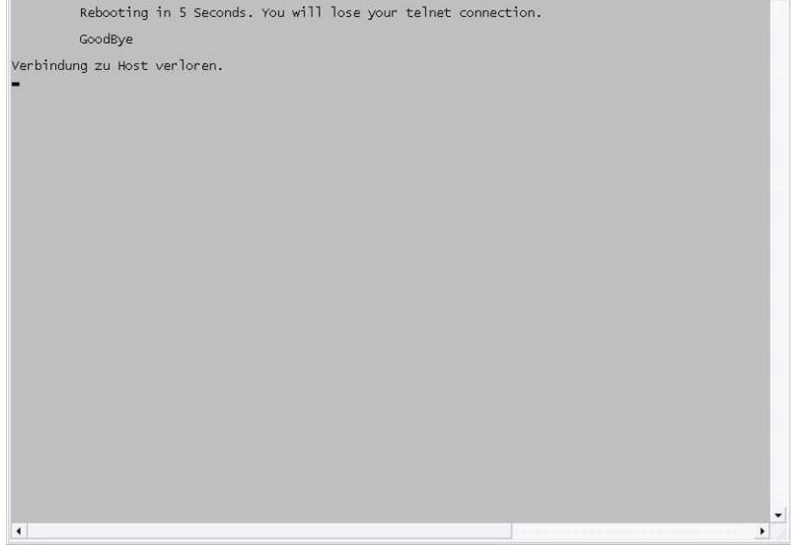

Le module LAN procède à un nouveau démarrage pour reprendre les modifications effectuées. Veuillez attendre une demi-minute et appuyez ensuite sur **ENTER**.

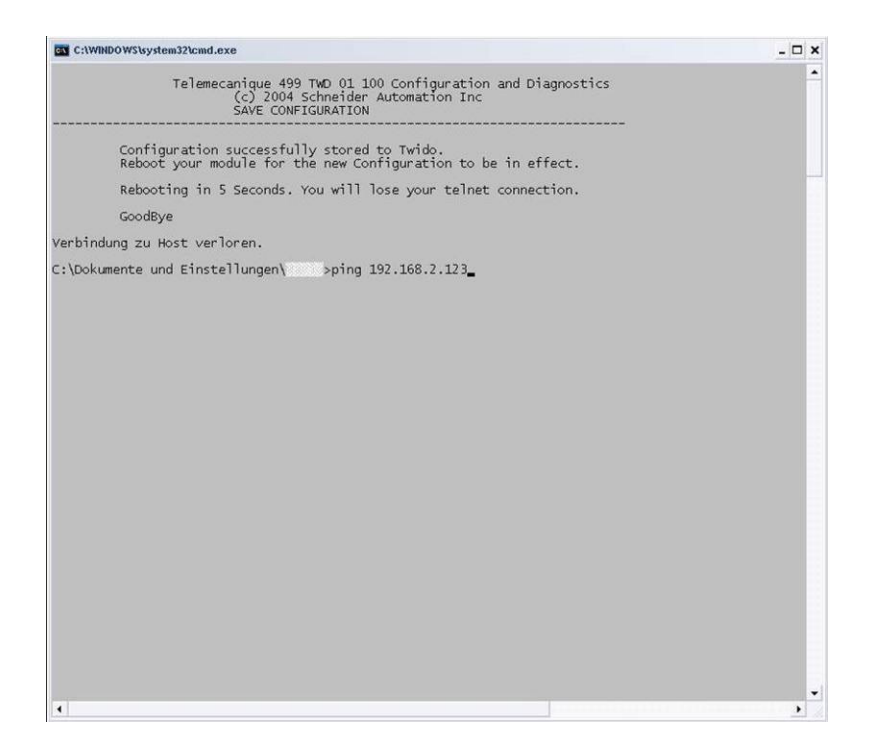

Réglez les paramètres LAN de votre PC à nouveau sur les valeurs initiales et intégrez le cas échéant le PC et le four à votre réseau existant. Testez maintenant les nouveaux paramètres une dernière fois en pinguant la nouvelle adresse.

Regardez au chapitre 2.

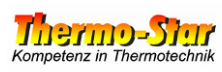

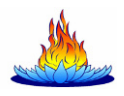

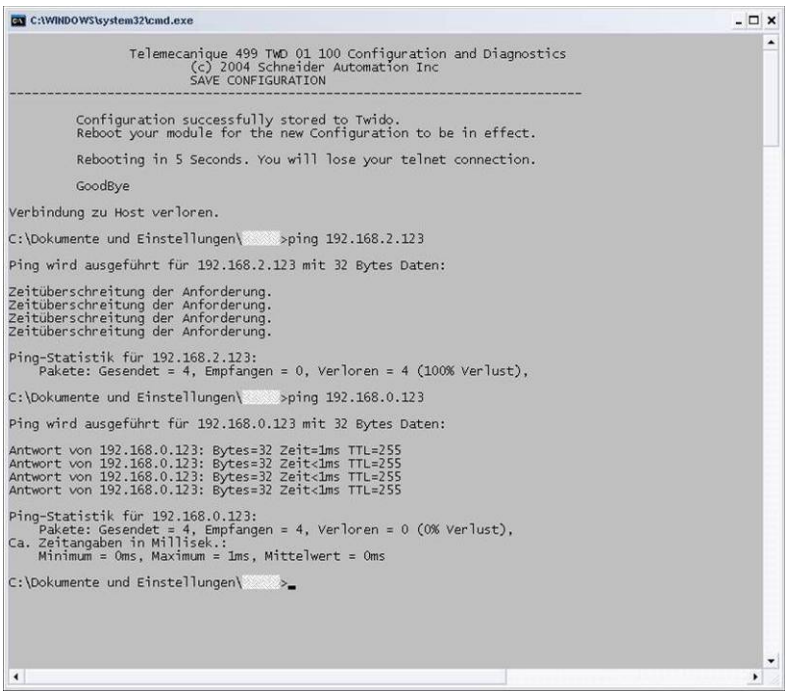

L'écran à gauche montre dans la moitié supérieure un résultat ping négatif possible. Les paramètres ne sont pas corrects.

Un résultat ping positif est représenté dans la moitié inférieure. Tous les paramètres ont été fructueux.

N'oubliez pas de mentionner les paramètres modifiés sur le système réglage à proximité du raccord!!!